## **Steps for Creating a Mastercam User Account**

As a partner, creating a Mastercam User Account provides access to Mastercam University, Tech Exchange, the Knowledge Base, and special Downloads area and additional support materials. Creating a Mastercam account is easy. Please follow the steps outlined below.

1. Go to the Mastercam.com website. Form the Home Page, select Login from the Mastercam.com home page.

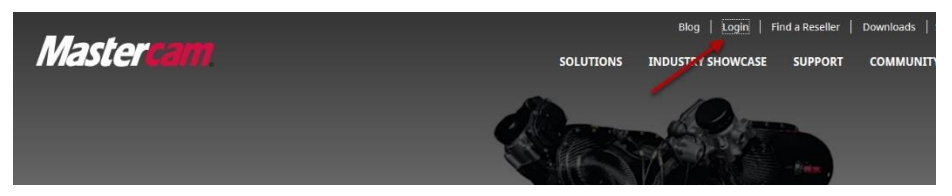

2. Choose Register from the menu option. Type in your full name, company email address, and password you wish to use. The email should be your company email address. Accept the Terms if Use and Privacy Policy and Captcha flag. Select Create Account to finalize the process. **Note**: Please register using your company domain—this get tied to your account.

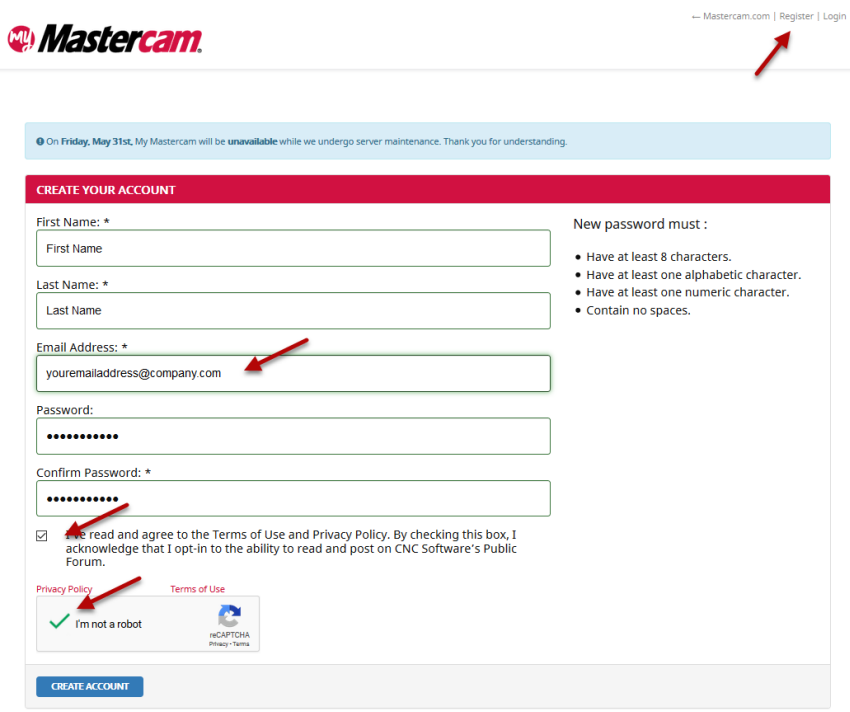

3. Once registered, your account is created and validation instructions are sent to your email address.

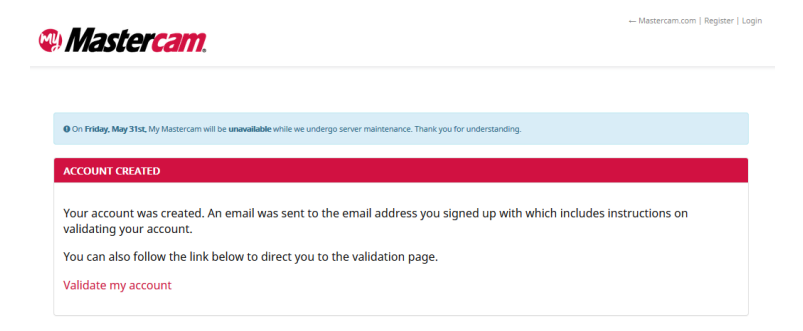